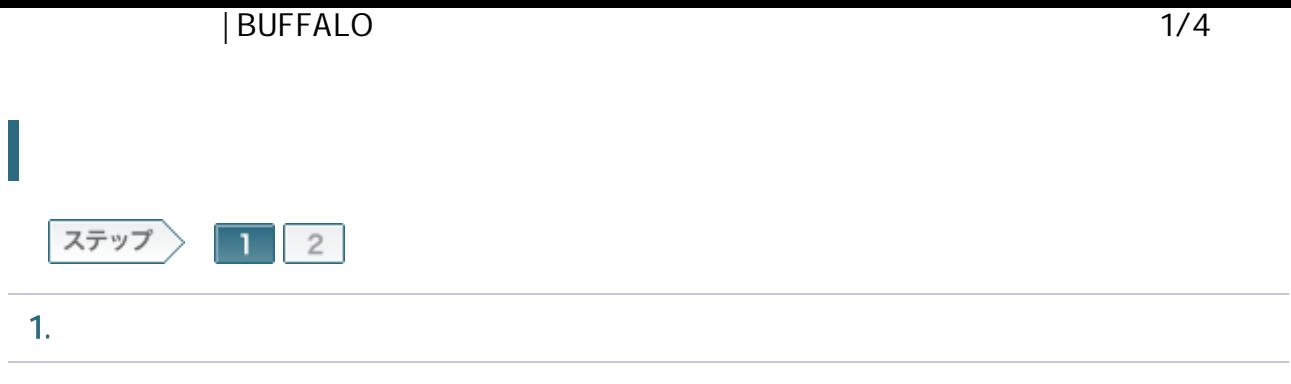

1-1

ROUTER

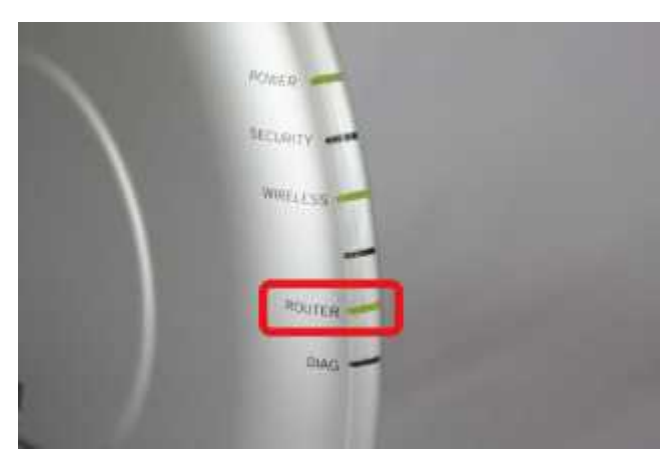

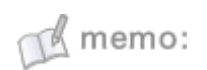

ROUTER ON

1-2

LAN

LAN Windows XP

## | BUFFALO 2/4

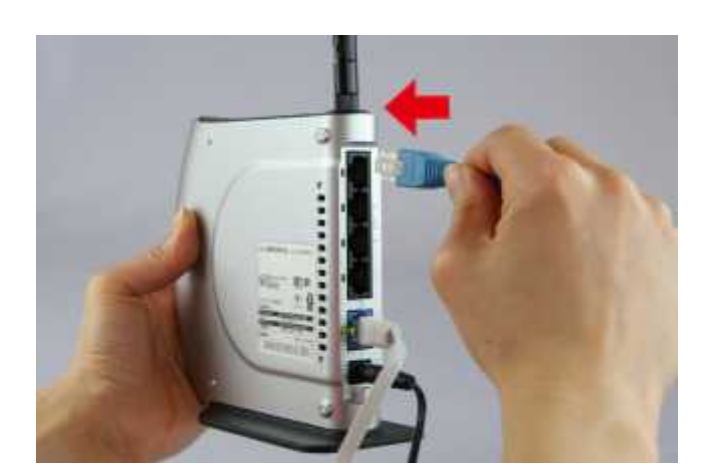

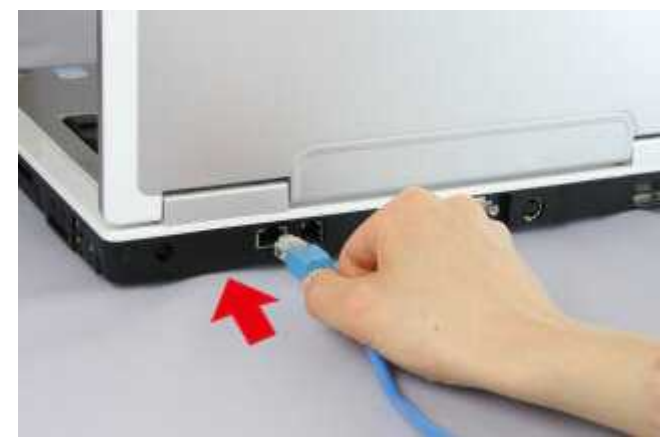

## 1-3

Windows XP

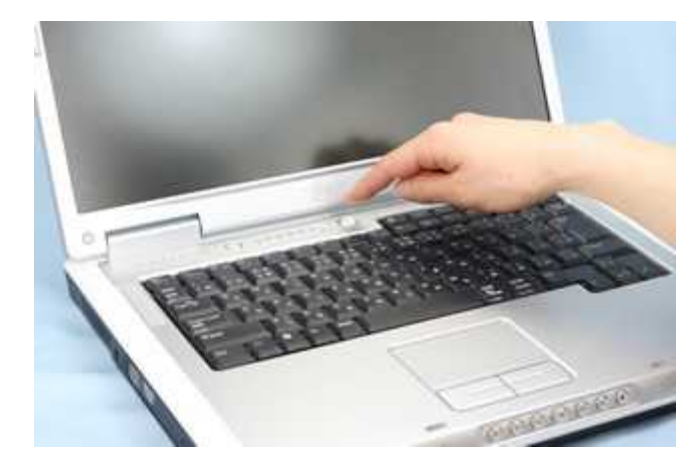

### 1-4

Internet Explorer WEB 192.168.11.1 Enter

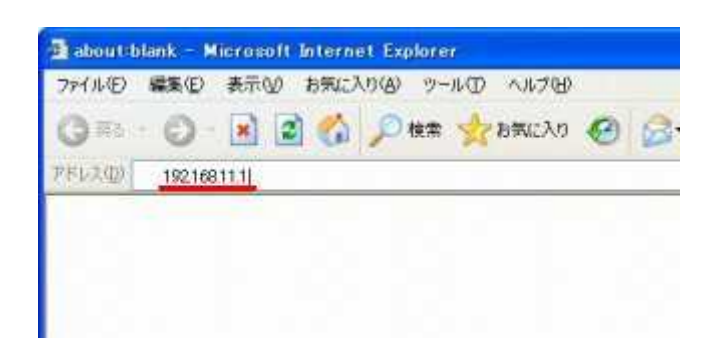

#### 1-5

root

OK

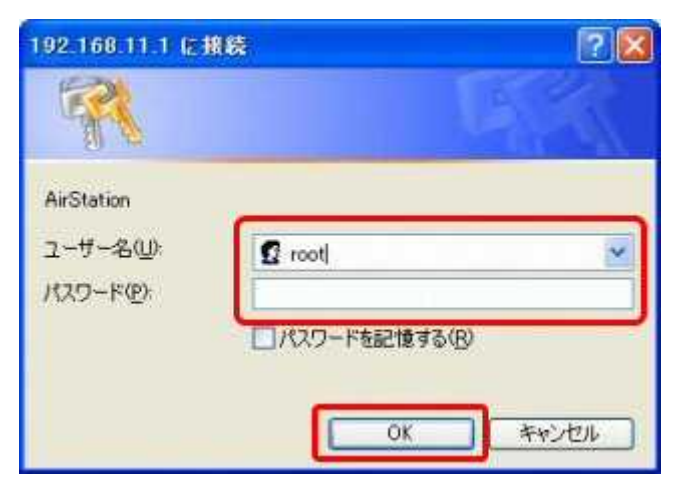

1-6

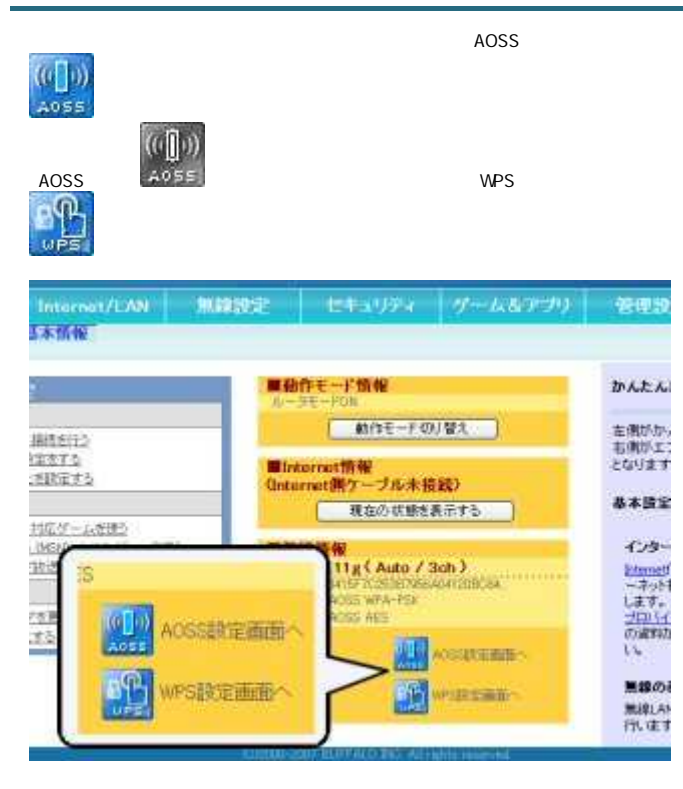

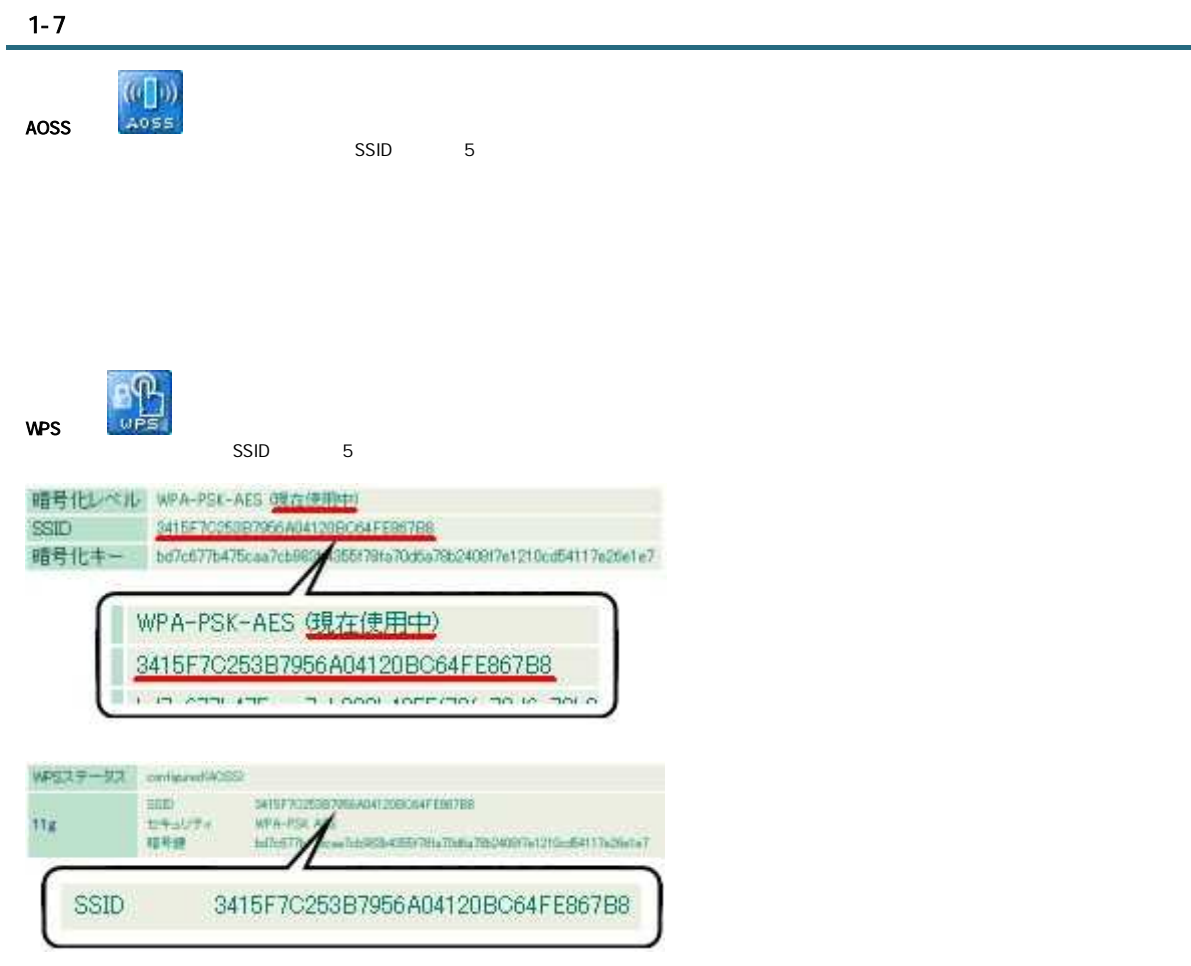

# $1-8$

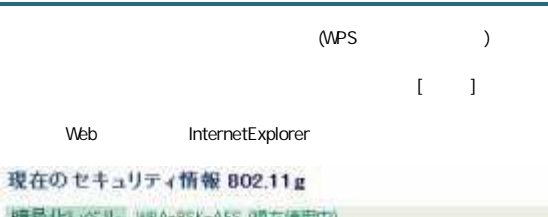

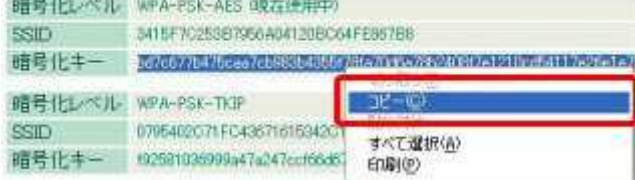